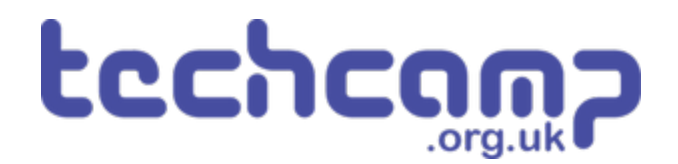

# **D - Transport the Nuclear Waste**

We need to transport some very unstable nuclear waste across the planet, so we must program the robot to move as smoothly as we can.

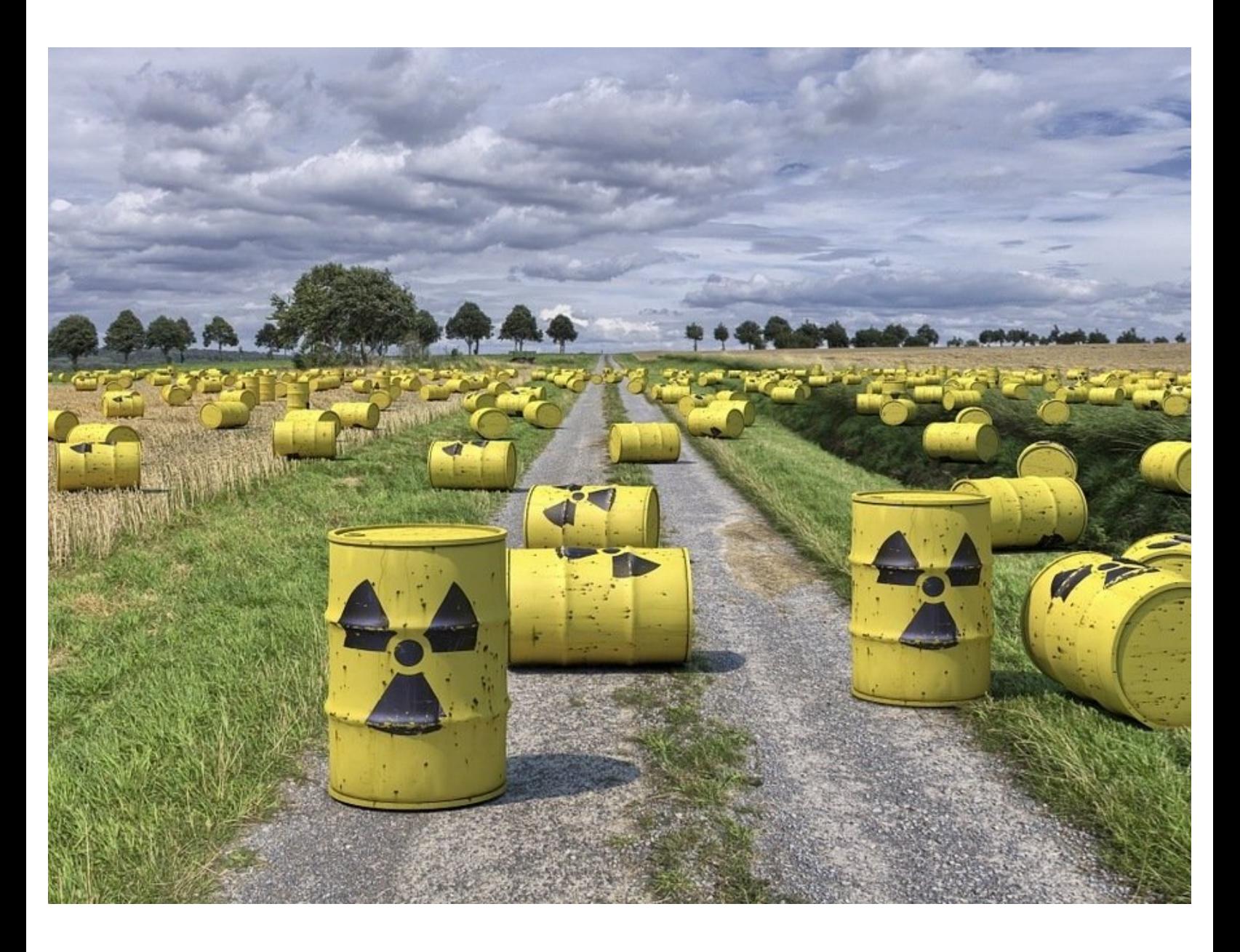

## **INTRODUCTION**

We need to transport some very unstable nuclear waste across the planet, so we must program the robot to move as smoothly as we can.

#### **Step 1**

#### **Nuclear Waste**

- Some **nuclear waste** has been found near the base, and we need to move it to the other side of the planet as it is **very dangerous.**
- The nuclear waste is **extremely unstable**, so we need to make our robot **accelerate** and **decelerate smoothly** so it doesn't explode!
- To do this, we are going to learn about **variables.**

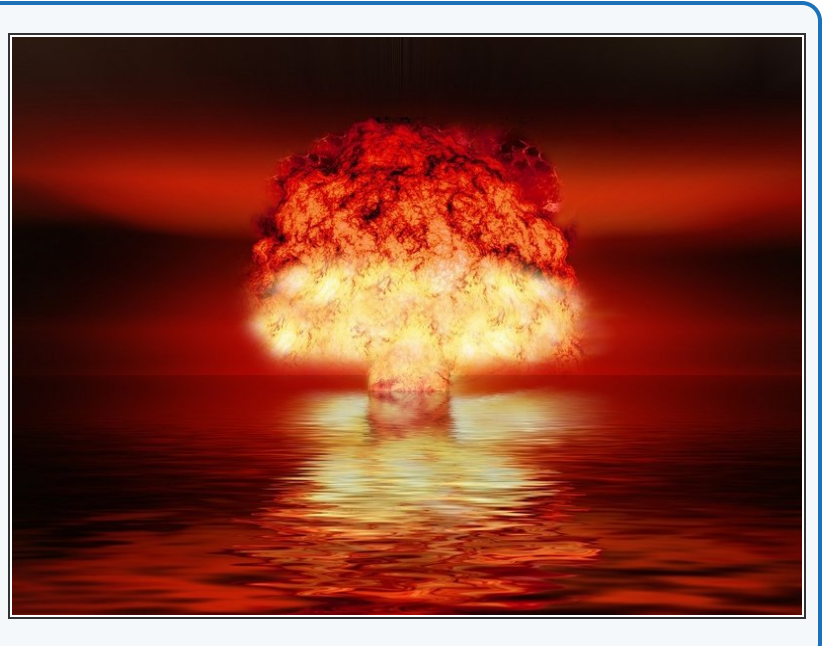

#### **Step 2**

#### **Assemble the Robot**

- Put your robot together just like the picture! The connections should be:
	- Left Motor > **M1**
	- Right Motor > **M2**

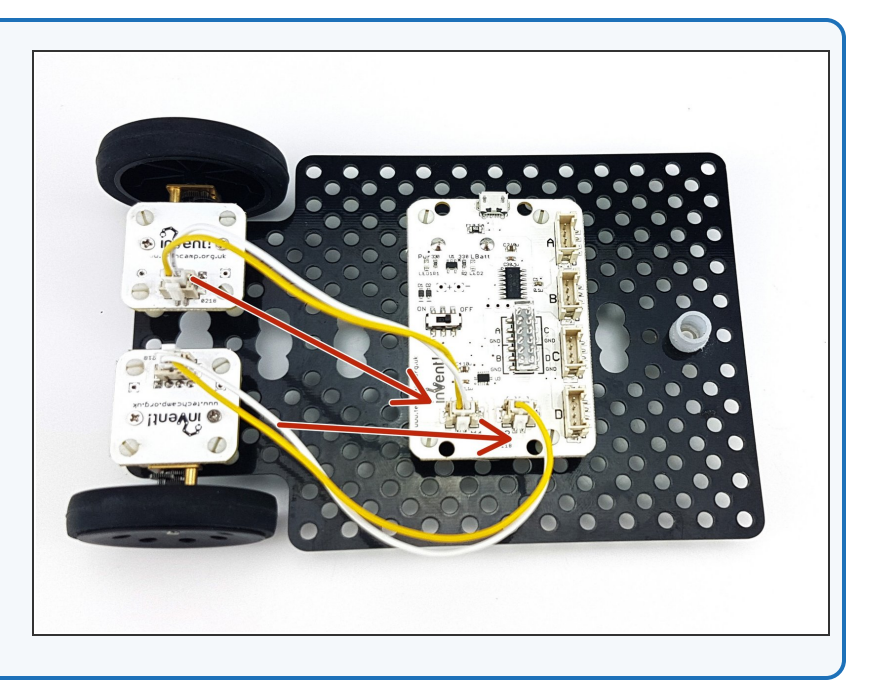

#### **Test Program**

- **Build** the program in the picture!
- You can find all the blocks you need in the **variables menu.**  $\bullet$
- **Before** you try programming your robot, **what do you think this program will do?**  $\bullet$

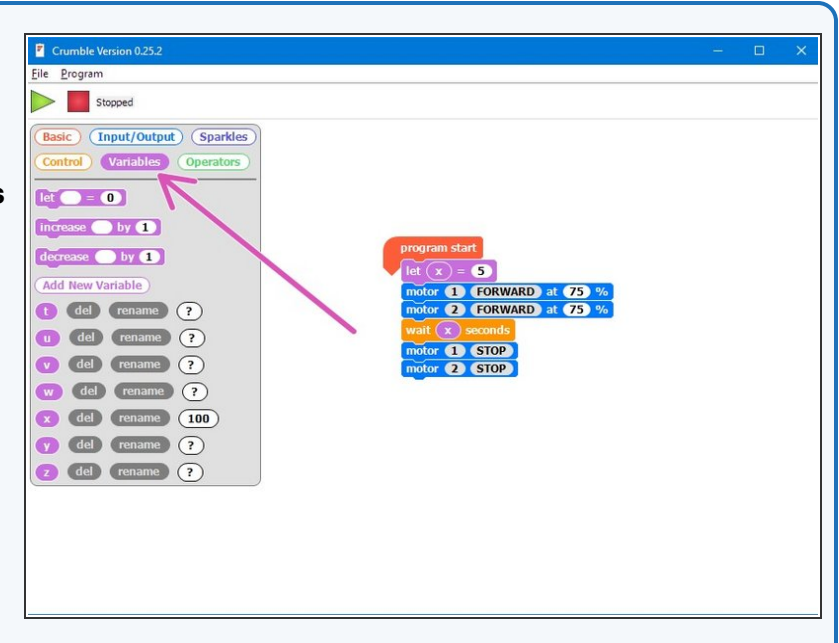

#### **Step 4**

**Step 3**

#### **What are Variables?**

- A good way to understand variables is to think of them like your **lockers** at school.
- To use a locker, you need to put your **name** on it we do the same with a variable, and you can call it **anything you want!**
- We can then put **whatever we like** inside the locker books, bags, clothes, anything! We can do the same with variables, but for now we'll just put **numbers** inside them.
- We can **add, remove and change things** in the locker whenever we like - its the same for the number in the variable!
- Most usefully, we can go back to the locker or variable at any time and **see what's in it** (so long as we know the **name** of the locker or variable!).  $\bullet$

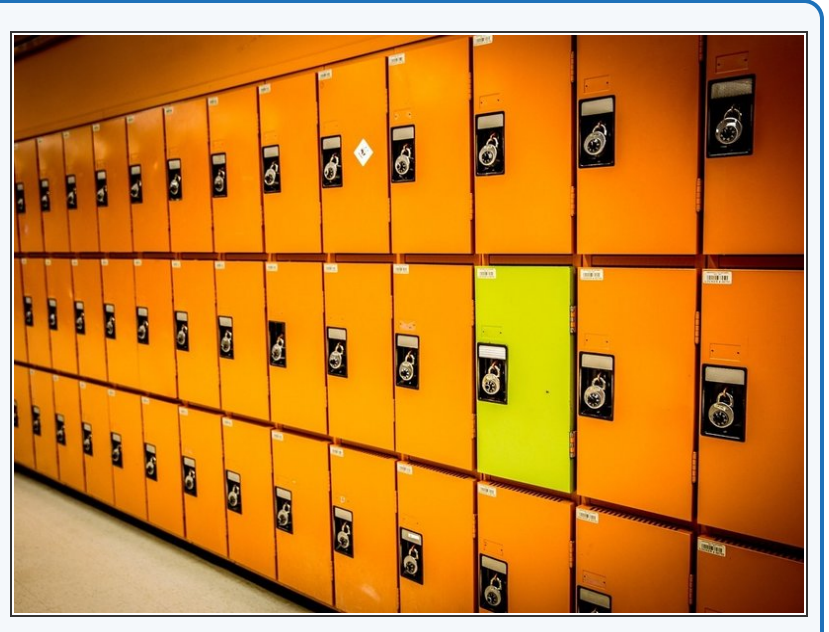

### **Using Variables**

**Step 5**

- If you don't quite understand, don't worry for now, just remember we can do these things with variables:  $\bullet$ 
	- **Call** them anything we like (variable **name**)
	- **Store** any number we like inside them (variable **contents**)
	- **Change** the contents at any time (add, subtract, multiply, divide and so on)
	- **Access** the contents at any time, so long as we know the **name** of the variable.
- Let's start a new program by **calling** a new variable **x**, and **setting** it to **50**.

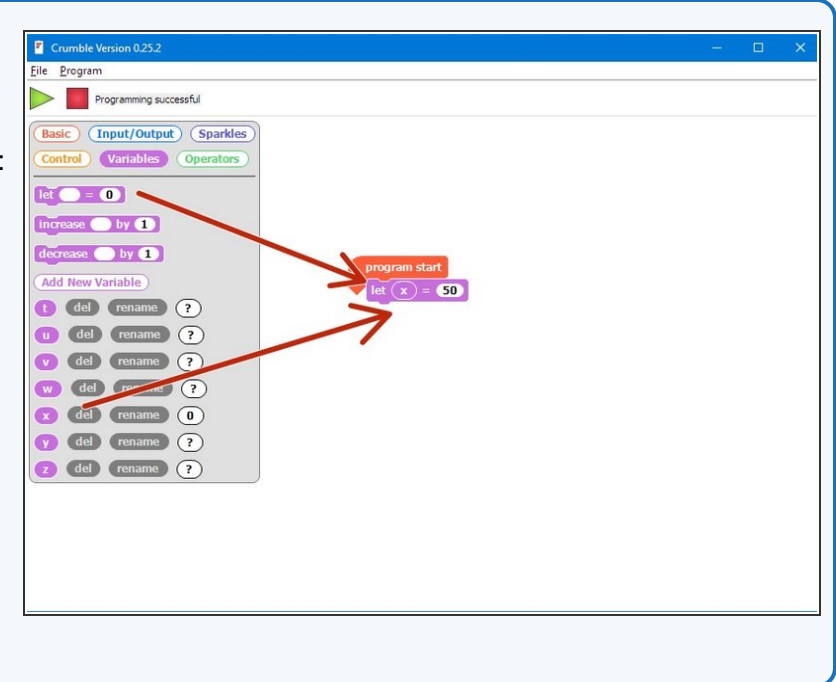

#### **Accessing Variables**

**Step 6**

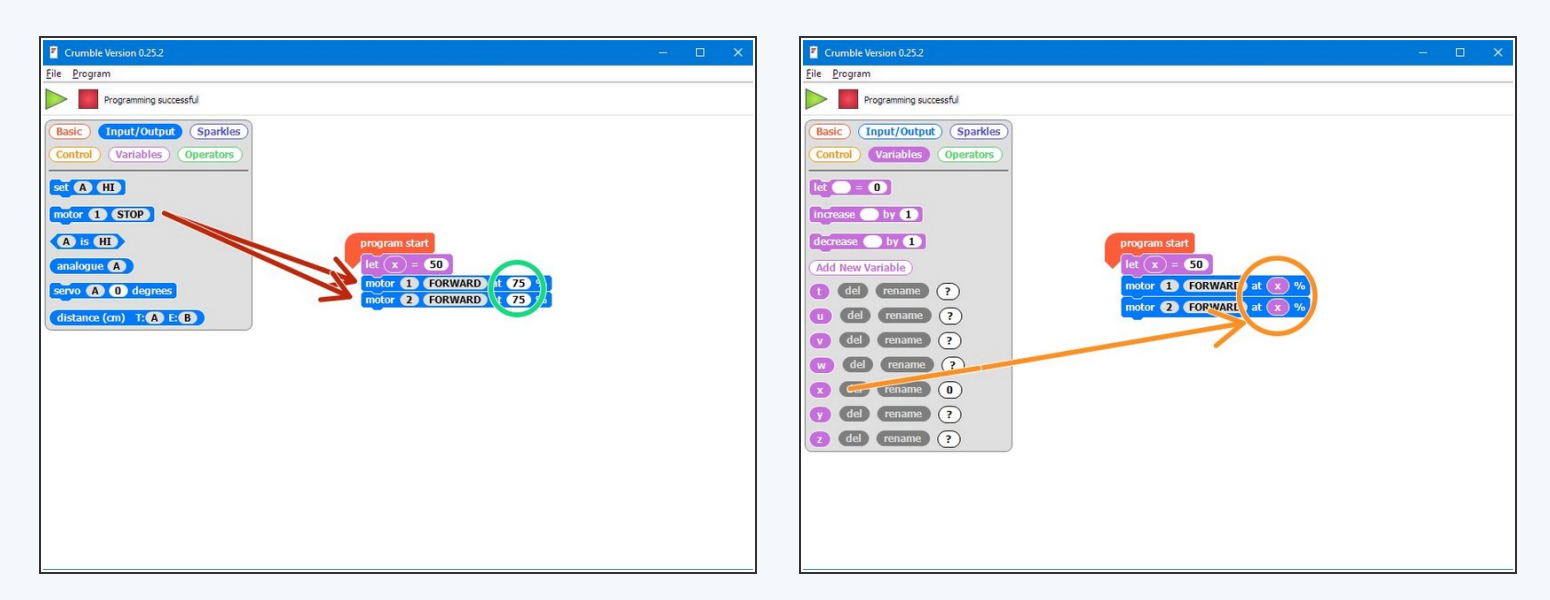

- Let's **access** the number inside our variable, **x,** and use it to **turn on the motors.**
- Drag in **two motor blocks** and make them set motor 1 and motor 2 going **forwards**.
- Wherever there is a **number** with a **white background** on a block, we can use a **variable** in its place if we want to.  $\bullet$
- Replace each motor speed with **one x block**, so the motor speed is set by the **number** in the **variable x**

#### **Changing Variables**

**Step 7**

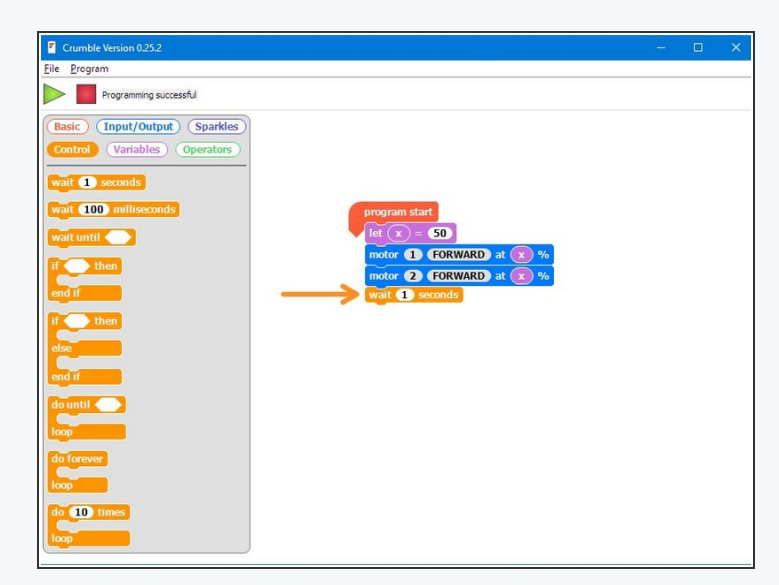

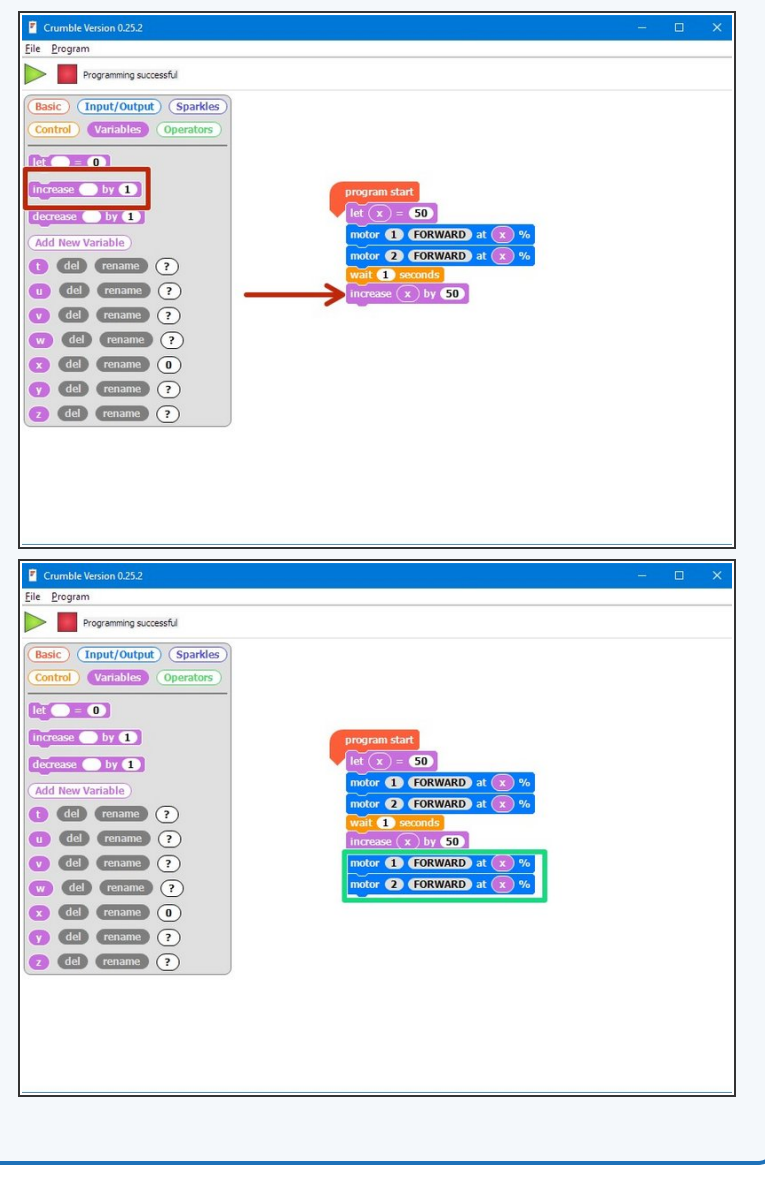

- Now let's try **changing** the motor speeds by **changing the variable!**  $\bullet$
- First, **add a wait block** so the robot moves forward at the first speed **(50)** for **1 second.**  $\bullet$
- Now change the variable by using an **increase block** to increase x by **50.**  $\bullet$
- Finally, add **two more motor blocks** to set each motor to speed **x** again - try it out, the robot should **change speed** this time!  $\bullet$

#### **Step 8 Why do we need**

#### **variables anyway?**

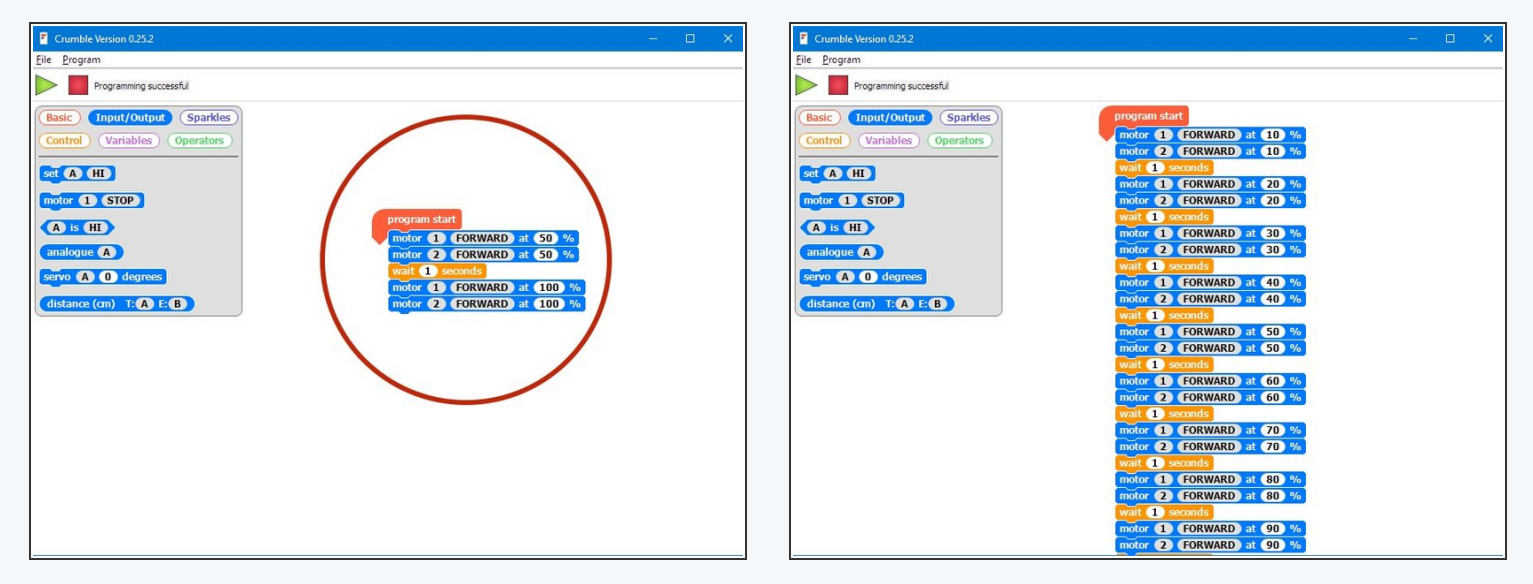

- You might be thinking **why bother** using a variable to do this? We could have just used the **simple** program in the picture!  $\bullet$
- Well, what if we wanted to increase the speed of our robot **(accelerate)** slowly?
- Even if we started the speed at **0** and increased the speed by just **10 every second** (0,10,20,30,40......), the program would require **20 motor blocks!**  $\bullet$
- Have a look at the second picture to see this program it is **far too long.**

#### **Step 9**

#### **Variables and Loops**

- By combining **variables** and **loops**, we can program things like acceleration **very easily.**  $\bullet$
- **Have a look** at the program in the picture can you **work out** what is going on?
- The loop runs **10 times** each time it runs, **x is increased by 10**, and the speed of the motors is **set to x!**
- See how much **shorter** this program is?
- Special tip when you are using variables, you can see what they are equal to when the program is running in the **variables menu. Test** this program in your robot and what what happens to **x**! **Your robot must be plugged in for this to work.**  $\bullet$

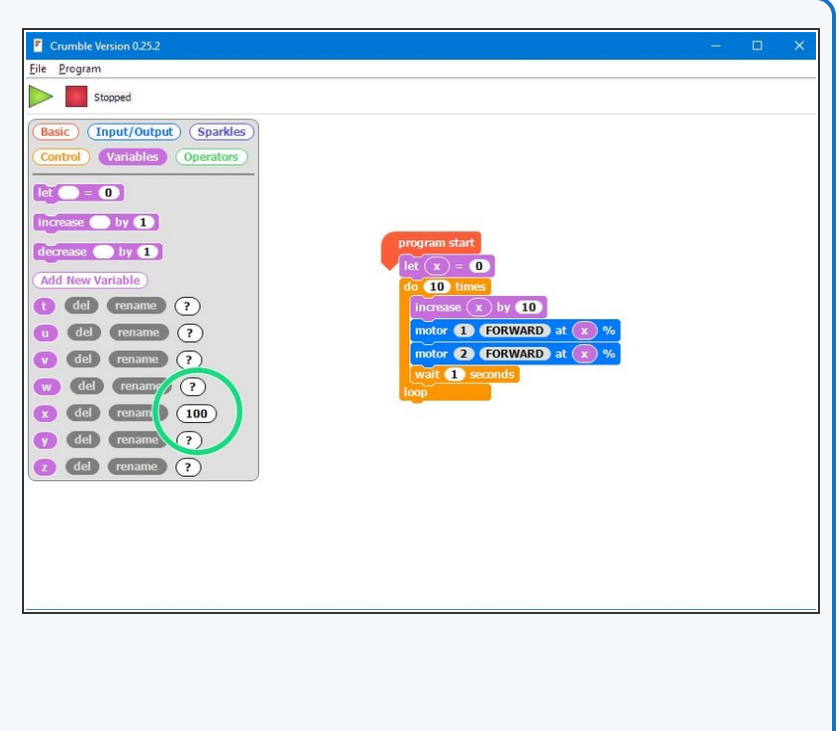

#### **Step 10**

#### **Smooth Acceleration**

- We're nearly there! Let's **change some things** in our program to make the robot accelerate **really smoothly,** so we don't set off the nuclear waste.
- Change the program so that:
	- The loop repeats every **0.1 seconds** (100 milliseconds) instead of every second
	- Each time the loop repeats, x is **increased by 1**
	- The loop runs enough times for the motors to change speed from **0** all the way to **100.**
- If you need some **hints**, we've marked the parts of the program you will need to **change!**  $\bullet$
- **Test your program** your robot should now speed up really smoothly.

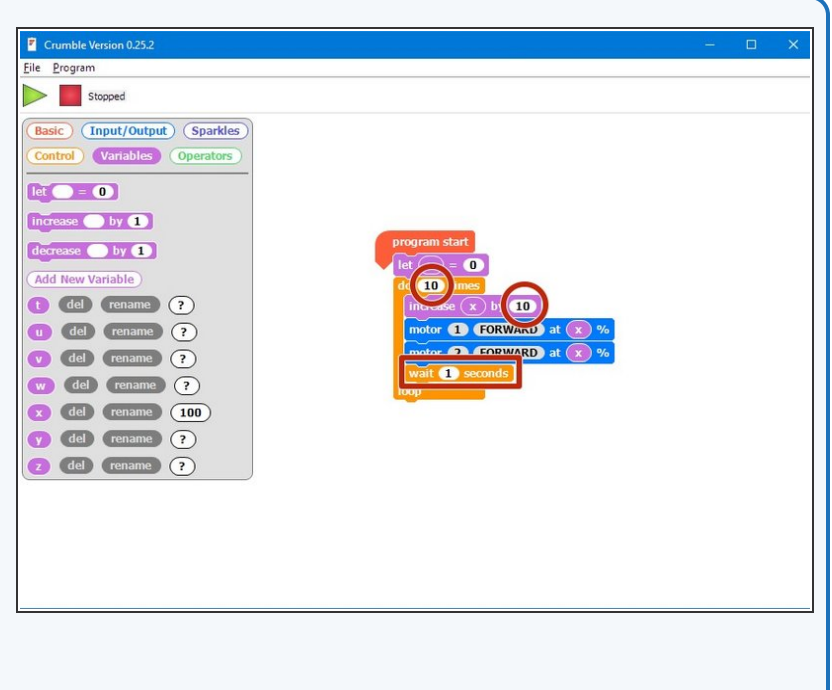

**Challenge - Smooth**

#### **Deceleration**

**Step 11**

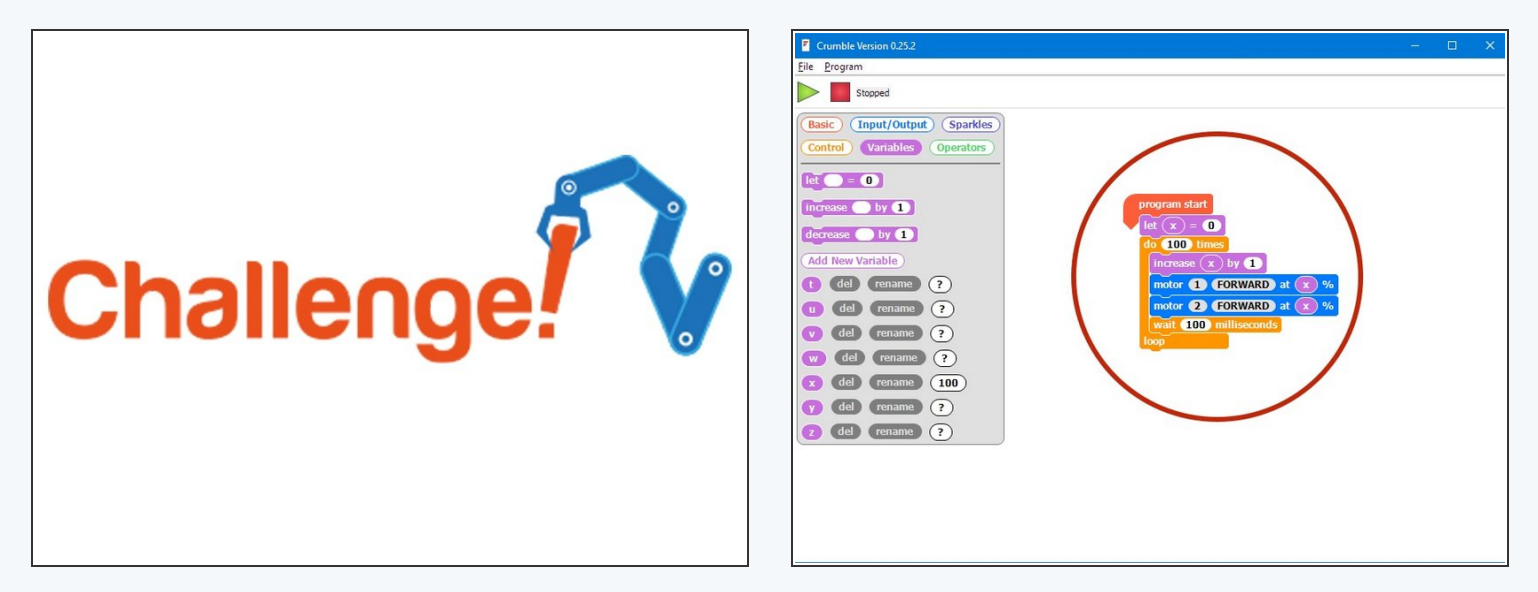

- We need to be able to **decelerate** (slow down) smoothly as well to stop on the other side of the planet.
- **Change your code** so that the motors start at 100%, and **decelerate smoothly to 0.**
- If you need it, the second picture has the correct program for smooth **acceleration.**

#### **Step 12**

#### **Transport the Waste**

- Now you have learnt everything you need to **safely** move the waste!  $\bullet$
- Write a program that:
	- **Starts** at your base
	- **Accelerates smoothly** towards the other side of the planet  $\bullet$
	- **Decelerates smoothly** and **stops** at the other side  $\bullet$
	- **Waits** for **5 seconds** so the waste can be unloaded  $\bullet$
	- **Spins** on the spot **180** degrees
	- Drives back to base at **full speed**, and stops in the right place.  $\bullet$

# Extension